## **IMPORTANT INFORMATION AND DATES AT A GLANCE**

## **Dates, Fee Details and Application Procedure:**

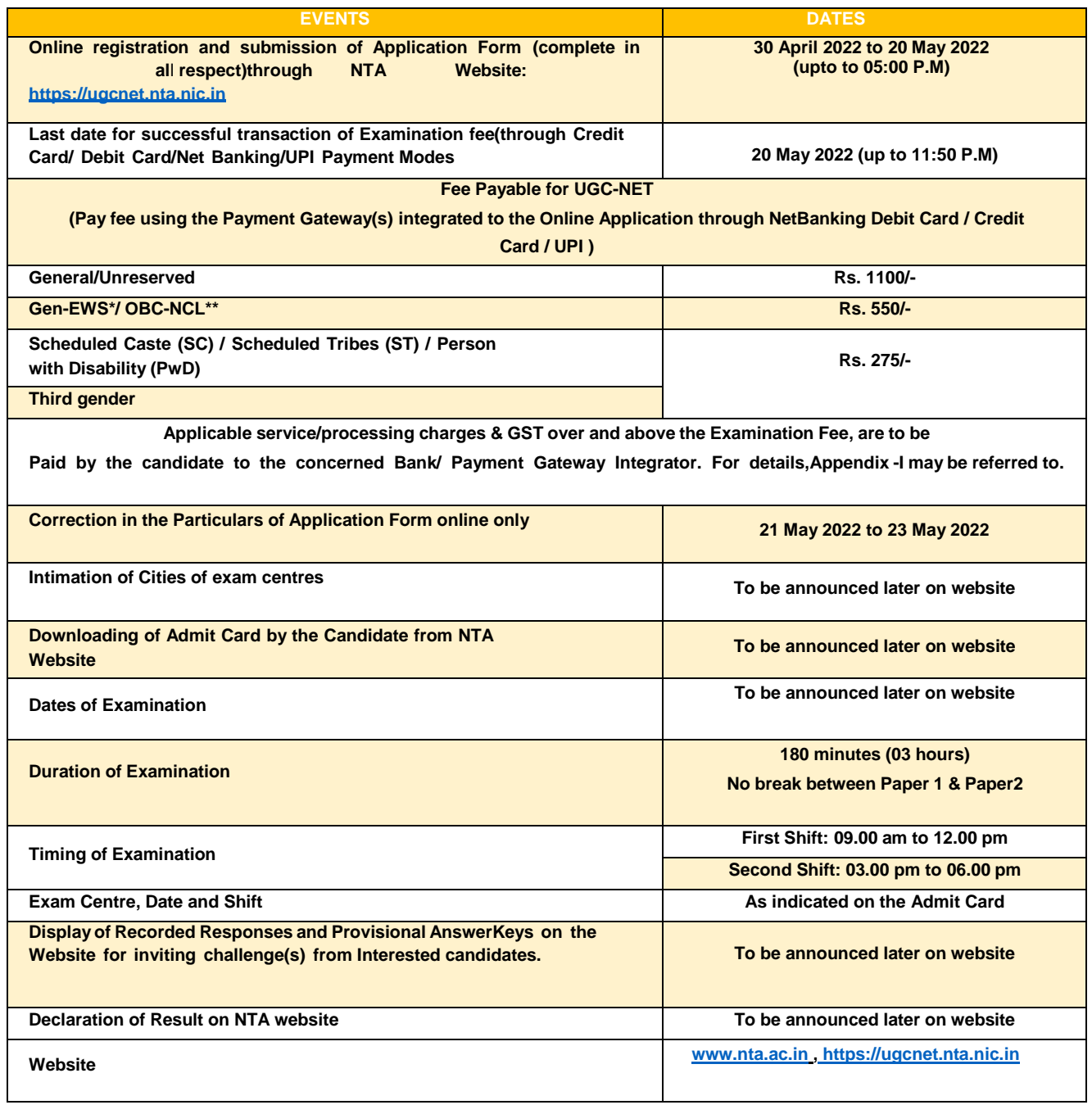

- 1. Please download and read carefully the Information Bulletin and instructions/ procedure given therein and below, before you start filling the Application Form online.
- 2. You can apply for UGC NET December 2021 & June 2022 Cycles 'ON-LINE' only through the official website of UGC - NET December - 2021 & June - 2022 Cycles - [\(https://ugcnet.nta.nic.in.](https://ugcnet.nta.nic.in/)).
- 3. Examination Fees

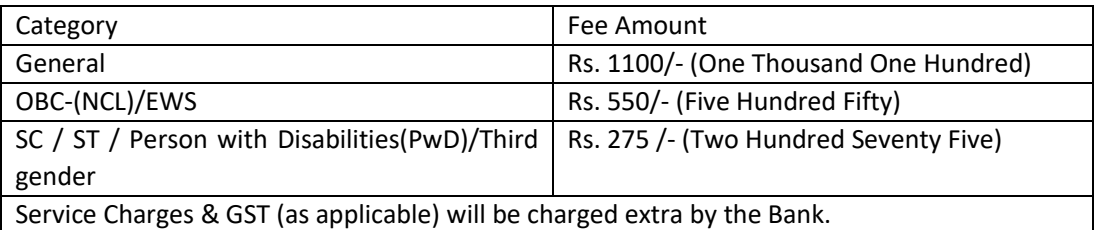

4. Application Procedure: Steps to be followed to apply online.

**Candidates must read carefully the Instructions (including how to fill up the Application Form online) given in the Information Bulletin available on the NTA Website. Candidates not complying with the Instructions shall be summarily disqualified.**

Step 1: Register for the Online Application Form and note down the system-generated Application

Number. The candidate should supply the required details while filling the Online Application Form and is also required to create PASSWORD and choose Security Question and enter his/her Answer. After successful submission of the personal details, an Application number will be generated and it will be used to complete the remaining Steps of the Application Form and will also be required for all future reference/correspondence. This application number will also be used/referred for both Sessions of UGC - NET December - 2021 & June – 2022 Cycles. For subsequent logins, the candidate will be able to login directly with the respective system generated Application Number and created Password Registration Form:

Step 2: The Candidates can log in with the system-generated Application Number and pre-created Password for completing the Application Form including filling up of personal details, applying for the Paper, choosing the Examination Cities, providing the details of Educational Qualifications, and uploading the images and documents (if any). Application Form :

**Upload Scanned Images of Candidate's Photograph, Signature**

- **i. The recent photograph should be either in colour or black & white with 80% face (without mask) visible including ears against a white background.**
- ii. Scanned photograph and signature should be in JPG format (clearly legible).
- iii. The size of the scanned photograph should be between 10 kb to 200 kb (clearly legible).
- iv. The recent photograph should be either in colour or black & white with 80% face (without mask) visible including ears against a white background.

**[Note:** The Candidate has to upload only his/ her own photograph, signature, and certificate(s) as mentioned above (and not of anybody else) in a correct/proper manner, **as the facility for correction will not be given in the future**. In case, it is found at any time in the future that the Candidate has used/uploaded the photograph, signature, and certificate(s) of someone else in his/her Application Form/Admit Card, or **he/she has tempered his/her Admit Card/Result/Scorecard, these acts of the candidate shall be treated as Unfair Means**  **(UFM) Practices and he/she shall be proceeded with the actions as contemplated under the provisions of the Information Bulletin relating to Unfair Means Practices.**

**Please check your photograph and signature before submission of the Application Form. In case the photograph or signature is blurred or not visible to identify the identity of the candidate then, the application will be rejected and no option for correction or revision will be permitted.**

Step 3: After completing Step 1 and Step 2, the candidates have to pay the requisite examination fee. The fee can be submitted only online through Net Banking, Credit Card, Debit Card, UPI, or Fee

Paytm Services. Processing charges and GST as applicable are chargeable to the candidate (in addition to the examination fee) by the concerned Bank/Payment Gateway Integrator. Payment:

> The Confirmation Page of the online Application Form will be generated only after successful payment by the Candidate. In case the Confirmation Page is not generated after payment of fee, then the candidate may have to approach the concerned Bank/Payment Gateway (in the helpline number and e-mail given in the Information Bulletin) for ensuring the successful payment or for obtaining the refund of duplicate / multiple payments].

- 5. Important Instruction about PASSWORD
	- i. During online form filling, the candidate will be required to choose PASSWORD and Security Question and its Answer. The candidate is advised to record/remember their password for all future logins.
	- ii. For subsequent logins, the candidate will be able to login directly with their respective systemgenerated Application Number and the chosen Password.
	- iii. The candidate is advised not to disclose or share their password with anybody. Neither NTA nor NIC will be responsible for the violation or misuse of the password of a candidate.
	- iv. Candidates can change his/her passwords after login if desired.
	- v. Candidates should remember to log out at the end of their session so that the particulars of the candidate cannot be tampered with or modified by unauthorized persons.

The Password must be as per the following Password policy.

- i. Password must be 8 to 13 characters long.
- ii. Password must have at least one Upper case alphabet.
- iii. Password must have at least one Lower case alphabet.
- iv. Password must have at least one numeric value.
- v. Password must have at least one special character eg. ! @#\$%^&\*-.
- 6. **How to reset your Password**: The following options are available to reset Password
	- i. Using Security Question and its Answer you have chosen during Form filling.
	- ii. Using a verification code sent via text message (SMS) to your Registered Mobile No.
	- iii. Using a reset link sent via Email to your Registered Email address.
- 7. The Application Number printed on the computer-generated Confirmation Page must be mentioned in all such correspondences. It is therefore essential to note down the application number printed on the Confirmation Page.